### CONSULTANT CONTRACT: PSC AGREEMENT

The UPL / COORDINATOR will initiate new agreements.

In order to create a new agreement, please follow these steps:

1. Log into the AiM system, and go to the **Contract Administration** screen from the main Menu.

| Menu                               |        |   |   | Administrator Messages                                                                                          |
|------------------------------------|--------|---|---|----------------------------------------------------------------------------------------------------|
| Work Management                    |        | / |   | Personal Query Count                                                                                            |
| Bid Management<br>Capital Projects |        |   |   | Personal Query Listing - Wide                                                                                   |
| Contract Administration            | $\geq$ |   |   |                                                                                                    |
| Customer Service                   |        |   |   | Workflow                                                                                                    |
| inventory                          |        |   |   |                                                                                                    |
| Property                           |        |   |   | Quick Search                                                                                                    |
| Purchasing                         |        |   |   |                                                                                                    |
| Time and Attendance                |        |   |   |                                                                                                    |
| System Administration              |        |   |   |                                                                                                    |
| Approvals                          |        | ø | 0 |                                                                                                    |
| Quick Links                        |        | ø | 0 | 1. The second second second second second second second second second second second second second second second |
| Vorkflow Count                     |        | ß | 0 |                                                                                                    |
| Quick Links                        |        | ß |   |                                                                                                    |

2. Select the Consultant Contract menu option.

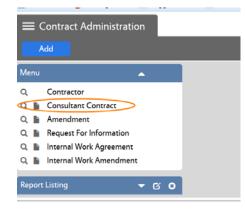

**NOTE:** From this screen you can Search, create a New Contract, or open the Contract main screen:

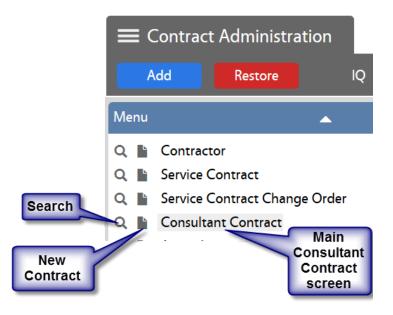

3. Click on the "New" option on the Consultant Contract screen:

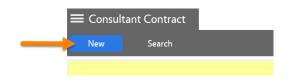

## REQUESTED Workflow Status

- 4. Enter the following information:
  - 1. Description Enter contract name and brief description. (This field contains 255 characters only.)
  - 2. The scope of the project should be entered into the "Extra Description" view.

| Consultant Contract                                         | Contract Nur   |             | _                | _                |                  | Logo<br>AiN |
|-------------------------------------------------------------|----------------|-------------|------------------|------------------|------------------|-------------|
| View                                                        | 1025           | _           | Mandatory fields | Status           | Q                |             |
| Extra Description<br>Workflow<br>Account Setup              |                | Description | are in RED       | Туре             | Q                |             |
| Contact Information<br>Commissioning Plan<br>Subcontractors |                |             |                  | Reference Number |                  |             |
| lotes Log<br>Iser Defined Fields<br>tatus History           | Contractor     | Request     |                  | Currency         | USD<br>US Dollar |             |
| elated Documents                                            | Address Code Q | Award       |                  | Award            | 50.              | 0.00        |
|                                                             |                | Review      |                  | Amendment        | \$0.0            | .00         |
|                                                             |                |             |                  | Tax              | \$0.             | 0.00        |
|                                                             |                | Start       |                  | Total            | 50.              | 0.00        |
|                                                             | Turne          |             |                  | Expensed         | 50.0             | 0.00        |

- NOTE: The Contract Number will be auto-assigned by the system.
  - 3. Type: PSC Enter the contract type directly in the field and click on the <sup>Q</sup> icon to validate the selection. Or click on the <sup>Q</sup> icon for a list of contract types, and select PSC.

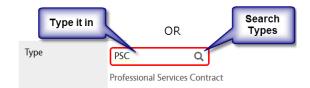

4. Capital Project – Enter the pertinent Project # or click on the Q icon for a list of projects from which you can select the appropriate one by clicking on the project number in blue.

| Capital Project |                             |                                                          |
|-----------------|-----------------------------|----------------------------------------------------------|
| Done Search     | Reset                       | Cancel                                                   |
| Capital Project | Description                 |                                                          |
| <u>06-176</u>   | Pebble Hill - Building Reno | ovations and New Addition                                |
| <u>09-059</u>   | M.W. Smith Hall - Roof Re   | placement                                                |
| <u>09-130</u>   | Hoerlein Hall (Small Anima  | al Clinic) - Roof Replacement                            |
| <u>09-183</u>   | Band Rehearsal Hall Facilit | y - Phase II, Main Building                              |
| 10-042          | Haley Center - Building W   | ide, Fire Alarm & amp; Mass Notification System Upgrades |

 Contractor and Address Code – Type in the Contractor's # or name and click on the <sup>Q</sup> icon to confirm the selection. You can also retrieve a comprehensive list of Contractors by clicking on the <sup>Q</sup> icon.

If there is a single Contractor's Address, it will be automatically populated by the system, based on the selected Contractor. If the Contractor has multiple addresses, select the appropriate address code.

| Save Cancel                                                                                            |                                     |                                               |                        |                   |                                             | ,                                                                                     | Ail          |
|----------------------------------------------------------------------------------------------------|-------------------------------------|-----------------------------------------------|------------------------|-------------------|---------------------------------------------|---------------------------------------------------------------------------------------|--------------|
|                                                                                                    | 1012                                |                                               |                        | Last Edited by On | Status                                      | HOLD Q                                                                                |              |
| tra Description<br>arkflow<br>count Setup<br>antact Information<br>animissioning Plan<br>decontractors | EMC will perfor<br>for the building | m a pre-renovation materials surve<br>project | y, removal design, and | monitoring        | Type<br>Reference Number<br>Capital Project | PSC Q<br>Professional Sensces Contract<br>10-155 C<br>Hill Residence Halls - Building | 2            |
| stes Log<br>er Defined Fields<br>atus History                                                          | Contractor                          | ENVIR MATERIAL Q                              | Reguest                | Jul 24, 2015      | Currency                                    | USD<br>US Dollar                                                                      |              |
| lated Documents                                                                                        | Address Code                        | 001 Q                                         | Award                  |                   | Award<br>Amendment<br>Tax                   | 50                                                                                    | 0.00<br>1.00 |
|                                                                                                    |                                     | AL                                            | Start                  |                   | Total                                       | 50                                                                                    | 0.00         |
|                                                                                                    | Terms                               | Q                                             | End                    |                   | Expensed                                    | 50.                                                                                   | 1.00         |

- 6. Request Date This is the date the Contract is entered into AiM.
- 7. Start and End Dates These are the dates/period during which the Contractor will provide services.

| ■ Consultant Contract                                                 |                            |                                                  |                       |                         |                        |                                             | ROCIO                   | About                       | Help  | Logou                      |
|-----------------------------------------------------------------------|----------------------------|--------------------------------------------------|-----------------------|-------------------------|------------------------|---------------------------------------------|-------------------------|-----------------------------|-------|----------------------------|
| Edit New                                                              | Search                     | Browse                                           |                       |                         |                        |                                             |                         |                             |       | AiM                        |
| Action                                                                | 1012                       |                                                  | Last Edited           | by ROCIO EVANS On (     | 08/21/2015 08:48<br>AM | Status                                      | REQUEST                 | ED                          |       |                            |
| ViewFinder<br>Email<br>Print<br>View<br>Extra Description<br>Workflow | EMC will perform           | a pre-renovation materials survey,               | removal design, and i | nonitoring for the buik | ding project.          | Type<br>Reference Number<br>Capital Project | <u>10-155</u>           | al Services<br>ence Halls - |       |                            |
| Account Setup<br>Contact Information<br>Commissioning Plan            | Contractor<br>Address Code | ENVIR MATERIAL<br>ENVIRONMENTAL- MATERIAL<br>001 | Request               | Jul 24, 2015            | >                      | Currency                                    | <u>USD</u><br>US Dollar |                             |       |                            |
| Subcontractors<br>Sent Email<br>Notes Log                             |                            | 20247 CHESTNUT STREET                            | Award<br>Review       |                         |                        | Award<br>Amendment                          |                         |                             |       | 001.00<br><u>\$0.00</u>    |
| User Defined Fields<br>Status History<br>Related Documents            | Terms                      | AL<br>36106                                      | Start                 | Aug 01, 2015            |                        | Tax<br>Total<br>Expensed                    |                         |                             | \$9,0 | \$0.00<br>001.00<br>\$0.00 |
|                                                                       | Bid Amount                 | \$0.0                                            | End<br>20             | Oct 15, 2015            |                        | Remaining                                   |                         |                             |       | 001.00                     |

8. Notes Log – Two types of notes have to be entered with the information for Items # 2 and # 7 of the PSC Agreement:

### a. Go to the Notes Log view

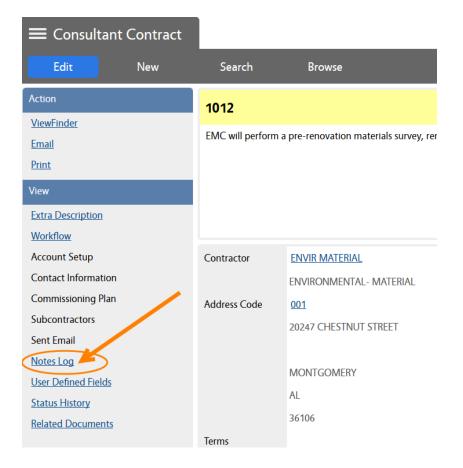

### b. Click on Add

| ≡ Notes Log                       |                                    |                                |                                     |       |                        | ROCIO | About  | Help Logout |
|-----------------------------------|------------------------------------|--------------------------------|-------------------------------------|-------|------------------------|-------|--------|-------------|
| Done                              |                                    |                                |                                     |       |                        |       | \<br>\ | AiM         |
| 1012                              |                                    | Last Edit                      | ed by ROCIO EVANS On 08/03/2015 09: | 12 AM | Add to Main Workdesk   | No 🔻  |        |             |
| EMC will perform a pre-renovation | n materials survey, removal design | , and monitoring for the build | ling project.                       |       | Add to Module Workdesk | No 🔻  |        |             |
|                                   |                                    |                                |                                     |       | Note Type              |       | c      | 2           |
|                                   |                                    |                                |                                     |       | Channel Title          |       |        |             |
| Notes Log                         |                                    |                                |                                     |       |                        | Reset | Filter | Add         |
| Te                                |                                    | Q                              |                                     | λ (   | ontains 💌              |       |        |             |
| Entry Date                        | Created By                         | Name                           | Note Type                           | Not   | es                     |       |        |             |

c. Click on the Note Type Q icon

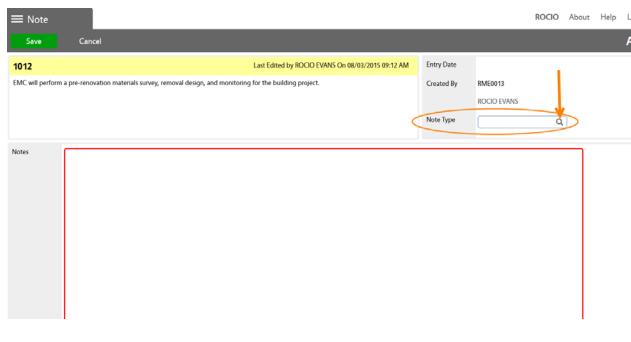

d. Select the option "PSC-SERVICES" (which will populate item # 2 of the agreement)

| Note Type          |                                                                                                    |
|--------------------|----------------------------------------------------------------------------------------------------|
| Done Sear          | Reset Cancel                                                                                                 |
| <u>Note Type</u> ↓ | Description                                                                                                  |
| PSC-COMPENSATE     | (PSC #7) The Contractor will receive compensation for services provided according to the following schedule: |
| PSC-SERVICES       | (PSC #2) The rendering of services will provide: (opinion, report, recommendation, etc):                     |

- a. Type in the rendering of services information in the Notes field (which will show under item # 2 of the agreement)
- b. Click on **SAVE**
- c. Click on Add again to add the second note
- e. Click on **Note Type** and select the "PSC-COMPENSATE" option (which will populate item # 7 of the agreement)

| Note Type      |                          |                                                                                      |
|----------------|--------------------------|--------------------------------------------------------------------------------------|
| Done Search    | Reset                    | Cancel                                                                               |
| Note Type ↓    | <b>Description</b>       |                                                                                      |
| PSC-COMPENSATE | (PSC #7) The Contractor  | will receive compensation for services provided according to the following schedule: |
| PSC-SERVICES   | (PSC #2) The rendering o | f services will provide:(opinion, report, recommendation, etc):                      |

f. Type in the Compensation Schedule information in the Notes field (which will show under item # 7 of the agreement)

#### NOTES:

You don't need to enter anything on the following fields. They are optional and affect only your workdesk.

| Add to Main Workdesk   | No 🔻 |
|------------------------|------|
| Add to Module Workdesk | No 💌 |
| Note Type              | Q    |
| Channel Title          |      |

> The following fields are SEARCH options on existing Notes.

| Notes Lo | bg |   |   |            | Reset | Filter |
|----------|----|---|---|------------|-------|--------|
| From     |    | Q | Q | contains 💌 |       |        |
| То       |    |   |   |            |       |        |

5. Enter User Defined Fields (UDFs) - Scroll to the section with the PSC fields:

| User Defined Fields            |               |
|--------------------------------|---------------|
| Done Cancel                    |               |
| PSC                            |               |
| Svcs Time Per After PO (Days)  |               |
| Service Location(s)            | AUBURN, AL    |
| Compensation Schedule          |               |
| Reimburse for travel expenses? | Q             |
| Citizenship/Incorporation Ctry | UNITED STATES |
| Retiree assigned Name(s)       |               |

6. Attach a Quote/Proposal under Related Documents

You may "attach" an existing document in AiM or "add" a new document from the network or your computer.

| Seve       | Cancel                           |                         |                            |                   |                   |        |      |        |           | AiN |
|------------|----------------------------------|-------------------------|----------------------------|-------------------|-------------------|--------|------|--------|-----------|-----|
| 012        | Carler                           | _                       | _                          | _                 | Last Edited by On |        |      |        |           |     |
|            | pre-renovation materials survey, | removal design, and mon | itoring for the building p | roject.           |                   |        |      |        |           |     |
|            |                                  |                         |                            |                   |                   |        |      |        |           |     |
|            |                                  |                         |                            |                   |                   |        |      |        |           |     |
|            |                                  |                         |                            |                   |                   |        | 1    | $\sim$ |           |     |
|            |                                  |                         |                            |                   |                   |        | /    |        |           |     |
| Document l | isting                           |                         |                            |                   |                   | Attach | Link | Remove |           | Add |
| Document L | and contractions                 | Current Version         | Document Type              | Extra Description |                   | Attach | Link | -      | elated On | Add |

### → To Attach - Search the file that you want to attach:

| Execute Adva | inced Search Reset |          |              |     |   |
|--------------|--------------------|----------|--------------|-----|---|
|              | Display Order      |          |              |     |   |
| New Query    | GUD                | <b>-</b> |              |     |   |
| View         | Title              | • •      |              |     |   |
|              | Created By         |          | -            |     | Q |
|              | Date Created       | 10.0     |              |     |   |
|              | Туре               | · · · •  | = . <b>•</b> | *   |   |
|              | State              |          |              | · · |   |
|              | Checked Out By     |          |              |     | Q |
|              | Extra Description  | • •      | contains 👻   |     |   |
|              | Edit Date          |          |              |     |   |
|              | Editor             |          |              |     | Q |

# To Add – Browse to the desired file and select it:

| - New Docu      | ment   |                                                               |
|-----------------|--------|---------------------------------------------------------------|
| Next            | Cancel |                                                               |
| Upload File(s)  |        | Please select document(s) to load: Browse. No files selected. |
| Add Meta Data   |        |                                                               |
| Add Attributes  |        |                                                               |
| Add Permissions |        |                                                               |

- a. Click on **Next** <u>three times</u> to bypass the sections for Meta Data, Attributes, and Permissions. The information for these options is not required.
- b. Click on **Save** on the Related Documents screen.
- 7. Enter Scope of Work into the Extra Description Field
- 8. Line Item(s)

Go to the Line Item section and click on "**Add**". (There is also a "Remove" icon to delete contract line items for edit purposes). Contract line items link to project components and contain the award amount to be applied as a committed cost to the component. The award amount will also roll up to the overall contract award amount.

| Line Item |             |            |           |       |          | Remove | Ad | dd      |
|-----------|-------------|------------|-----------|-------|----------|--------|----|---------|
| 📃 Line    | Description | Line Group | Component | Total | Expensed |        | Re | maining |

Enter:

- a. Component Group and Component
- b. Description The description field can accommodate up to 255 characters. This field is automatically populated with the Component's description. But, you may change it.
  - The Consultant Contract Line Item Screen has an Extra Description, Notes Log, and Related Documents views to capture additional information.
- c. Line Group This field displays the line group code. The line group code is a reporting element for grouping contract line items.
- d. Award Amount Enter amount without a comma.
- e. Tax and Tax Rebate if applicable.
- f. Click on **Done**, or **Add** if another line item needs to be entered.

| Done Add                                                                                   | Cancel                                                      |                                                                                                    |                                               |                                               |                                                      |                      | AiM                                                                              |
|--------------------------------------------------------------------------------------------|-------------------------------------------------------------|----------------------------------------------------------------------------------------------------|-----------------------------------------------|-----------------------------------------------|------------------------------------------------------|----------------------|----------------------------------------------------------------------------------|
| ìew                                                                                        | 003                                                         |                                                                                                    | Last Edited by                                | ROCIO EVANS On 07/27/2015 10:42 AM            | Contract                                             | 1012                 |                                                                                  |
| ktra Description                                                                           | AE ADDITIONAL                                               | SERVICES                                                                                                    |                                               |                                               |                                                      | EMC will perfor      | m a                                                                              |
| ccount Setup                                                                               |                                                             |                                                                                                    |                                               |                                               | Line Group                                           | ADDTL SVCS           | Q                                                                                |
| otes Log                                                                                   |                                                             |                                                                                                    |                                               | t.                                            |                                                      | ADDIE SVCS           | Q.                                                                               |
| Related Documents                                                                          |                                                             | Description                                                                                                    |                                               | ADDITIONAL SERVICES                           |                                                      |                      |                                                                                  |
|                                                                                            | Capital Project                                             | 10-155                                                                                                    | Total Budget                                  | 50.                                           | 00                                                   |                      | ${\mathfrak S}$ Totals                                                           |
|                                                                                            |                                                             | Hill Residence Halls - Building                                                                                     |                                               |                                               | Award                                                | 5000                 | X                                                                                |
|                                                                                            |                                                             | Fill Residence Fails - building                                                                                     |                                               |                                               | Amendment                                            |                      | \$0.00                                                                           |
|                                                                                            | Component Group                                             | P DESIGN Q                                                                                                    |                                               |                                               | Tax 1                                                |                      | \$0.00                                                                           |
|                                                                                            |                                                             |                                                                                                    | Remaining                                     | \$0.                                          | 00 Tax 2                                             |                      |                                                                                  |
|                                                                                            |                                                             | DESIGN                                                                                                    | nemaning                                      |                                               |                                                      |                      | \$0.00                                                                           |
|                                                                                            | Component                                                   |                                                                                                    |                                               |                                               | Tax Rebate                                           |                      | \$0.00                                                                           |
|                                                                                            | component                                                   | AE ADDITIONAL SERVICE Q                                                                                             |                                               |                                               | Line Total                                           |                      | \$0.0                                                                            |
|                                                                                            |                                                             |                                                                                                    | Percent Complete                              |                                               | Expensed                                             |                      | \$0.00                                                                           |
|                                                                                            |                                                             | AE ADDITIONAL SERVICES                                                                                              |                                               |                                               | Remaining                                            |                      | \$0.0                                                                            |
|                                                                                            |                                                             |                                                                                                    |                                               |                                               |                                                      | ROCIO                | _                                                                                |
| Save Cancel                                                                                | Contractor                                                  |                                                                                                    | Request                                       | Tel 24-2015                                   | rrency                                               | ROCIO                | _                                                                                |
| Save Cancel                                                                                | Contractor                                                  |                                                                                                    | Request                                       | Jul 24, 2015                                  | rrency                                               | USD                  |                                                                                  |
| Save Cancel<br>er Defined Fields<br>atus History                                           |                                                             | ENVIRONMENTAL- MATERIAL                                                                                             |                                               |                                               | rrency                                               |                      | _                                                                                |
| Save Cancel<br>er Defined Fields<br>atus History                                           | Contractor<br>Address Code                                  | ENVIRONMENTAL- MATERIAL                                                                                             | Request<br>Award                              |                                               | rrency                                               | USD                  | A                                                                                |
| Save Cancel<br>er Defined Fields<br>atus History                                           |                                                             | ENVIRONMENTAL- MATERIAL                                                                                             | Award                                         | Aw                                            |                                                      | USD                  | A1                                                                               |
| Save Cancel<br>er Defined Fields<br>atus History                                           |                                                             | ENVIRONMENTAL- MATERIAL                                                                                             |                                               | Aw                                            | vard<br>nendment                                     | USD                  | Ai<br>59,001.0<br><u>50.06</u>                                                   |
| Save Cancel<br>er Defined Fields<br>atus History                                           |                                                             | ENVIRONMENTAL- MATERIAL                                                                                             | Award<br>Review                               | Aw                                            | vard<br>nendment                                     | USD                  | Ai<br>59,001.00<br><u>50.00</u>                                                  |
| Save Cancel<br>er Defined Fields<br>atus History                                           |                                                             | ENVIRONMENTAL- MATERIAL<br>001 Q<br>20247 CHESTNUT STREET<br>MONTGOMERY                                             | Award                                         | Aw                                            | rard<br>iendment                                     | USD                  | Ai<br>59,001.00<br>50.00<br>50.00                                                |
| onsultant Contract<br>Save Cancel<br>are Defined Fields<br>atus History<br>Hated Documents |                                                             | ENVIRONMENTAL- MATERIAL<br>001 Q<br>20247 CHESTNUT STREET<br>MONTGOMERY<br>AL                                       | Award<br>Review                               | Aw Aw                                         | rard<br>rendment<br>c                                | USD                  | Ai<br>59,001.0<br>50.00<br>50.00<br>59,001.0                                     |
| Save Cancel<br>er Defined Fields<br>atus History                                           | Address Code                                                | ENVIRONMENTAL- MATERIAL<br>001 Q<br>20247 CHESTNUT STREET<br>MONTGOMERY<br>AL<br>36106                              | Award<br>Review                               | Aw                                            | rard<br>endment<br>c<br>tal<br>pensed                | USD                  | A1<br>59,001.0<br>50.00<br>50,001.0<br>59,001.0<br>50.00                         |
| Save Cancel<br>er Defined Fields<br>atus History                                           | Address Code                                                | ENVIRONMENTAL- MATERIAL<br>001 Q<br>20247 CHESTNUT STREET<br>MONTGOMERY<br>AL<br>36106                              | Award<br>Review<br>Start                      | Aw                                            | rard<br>rendment<br>c                                | USD                  | A1<br>59,001.0<br>50.00<br>50,001.0<br>59,001.0<br>50.00                         |
| Save Cancel<br>er Defined Fields<br>atus History                                           | Address Code<br>Terms                                       | ENVIRONMENTAL- MATERIAL<br>001 Q<br>20247 CHESTNUT STREET<br>MONTGOMERY<br>AL<br>36106<br>Q                         | Award<br>Review<br>Start                      | Aw                                            | rard<br>endment<br>c<br>tal<br>pensed                | USD                  | About Loy<br>Al<br>59,001.00<br>59,001.00<br>59,001.00<br>59,001.00<br>59,001.00 |
| Save Cancel<br>er Defined Fields<br>atus History                                           | Address Code<br>Terms<br>Bid Amount<br>Line Item            | ENVIRONMENTAL- MATERIAL<br>001 Q<br>20247 CHESTNUT STREET<br>MONTGOMERY<br>AL<br>36106<br>Q                         | Award<br>Review<br>Start                      | Aw                                            | rard<br>endment<br>c<br>tal<br>pensed                | USD<br>US Dollar     | Ai<br>59,001.0<br>50.0<br>50.0<br>59,001.0<br>59,001.0<br>Add                    |
| Save Cancel<br>er Defined Fields<br>atus History                                           | Address Code<br>Terms<br>Bid Amount<br>Line Item<br>I       | ENVIRONMENTAL- MATERIAL<br>001 Q<br>20247 CHESTNUT STREET<br>MONTGOMERY<br>AL<br>36106<br>Q<br>50.00                | Award<br>Review<br>Start<br>End               | Aw Aw Tao Tao Tao Tao Tao Tao Tao Tao Tao Tao | ard<br>nendment<br>c<br>tal<br>pensed<br>maining     | USD<br>US Dollar<br> | Ai<br>59,001.0<br>50.00<br>59,001.0<br>59,001.0<br>59,001.0<br>Add<br>Remainir   |
| Save Cancel<br>er Defined Fields<br>atus History                                           | Address Code<br>Terms<br>Bid Amount<br>Line Item<br>III Une | ENVIRONMENTAL- MATERIAL<br>001 Q<br>20247 CHESTNUT STREET<br>MONTGOMERY<br>AL<br>36106<br>0<br>50.00<br>Description | Award<br>Review<br>Start<br>End<br>Line Group | Aw Arr Tao Tot Exp                            | and<br>nendment<br>tal<br>pensed<br>maining<br>Total | USD<br>US Dollar     | A1<br>59,001.0<br>50.00<br>59,001.0<br>59,001.0<br>59,001.0                      |

9. Click on Save.

**10.** Print the AU PSC Contract:

a. Click on Print

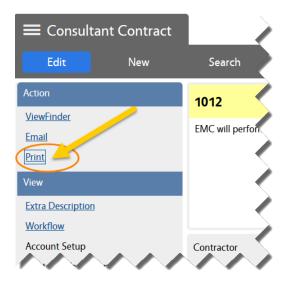

b. Select the "AU PSC Contract" from the list of available reports.

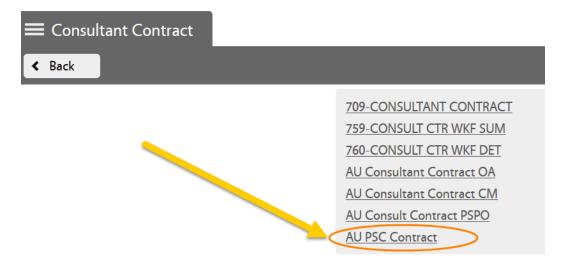

The system will generate your report, normally on a new tab, depending on your web browser settings.

|                                                                                                    | Aubu                                                                                                    | rn University                                                                                                    |                                                                |
|----------------------------------------------------------------------------------------------------|----------------------------------------------------------------------------------------------------|----------------------------------------------------------------------------------------------------|----------------------------------------------------------------|
|                                                                                                    | Professiona                                                                                                    | I Services Contract                                                                                                    | PPS Use Only - PSC Number                                      |
| AU Department Contact                                                                                                    | ROCIO EVANS                                                                                                    | Contact Phone                                                                                                    | 3348444000                                                     |
| Auburn University,<br>ENVIRONMENTAL- MAT                                                                                                    | Facilities Management<br>TERIAL CONSULTANTS                                                                                                    | / 1161 W Samford A                                                                                                    | we, Auburn, AL 36849 and,<br>the Contractor, hereby agree that |
|                                                                                                    | in support of (project/contract/gra<br>ilding Renovations & Upgrades                                                                                                    | ant): 10-155                                                                                                    | •                                                              |
|                                                                                                    | provide the following professional<br>enovation materials survey, remo<br>Scope of the Project.)                                                                                                    |                                                                                                    | he building project. (Use Project                              |
| <ol><li>The rendering of servi</li></ol>                                                                                                    | ices will provide (opinion, report,                                                                                                    | recommendation, etc):                                                                                                    |                                                                |
|                                                                                                    | NOTES LOO                                                                                                    | G 🗸                                                                                                    |                                                                |
| Upon receipt of Purchase<br>4. The Contractor will pro<br>5. The Contractor will be                                                                                                    | ovide the above services on the f<br>e Order through: One Hundred (1<br>ovide the above services at the fo<br>e compensated by Auburn Univer-                                                                                                    | ollowing data or time neriod<br>00) days <u>6 UDF</u><br>lowing local new;<br>sity for the above services at the                                                                                                    |                                                                |
| Upon receipt of Purchase<br>4. The Contractor will pro<br>5. The Contractor will be<br>Per proposal; a total not                                                                                                    | ovide the above services on the f<br>a Order through: One Hundred (1<br>ovide the above services at the fo                                                                                                    | ollowing data or time neriod<br>00) days <u>6 UDF</u><br>lowing local new;<br>sity for the above services at the<br>and One Dollars and 0 Cents (9                                                                                                    | e following rate                                               |
| Upon receipt of Purchase<br>4. The Contractor will pro<br>5. The Contractor will be<br>Per proposal; a total not<br>6. The University Account                                                                                        | ovide the above services on the f<br>e Order through: One Hundred (1<br>ovide the above services at the fo<br>e compensated by Auburn Univer-<br>to exceed amount of Nine Thousa                                                                                    | ollowing dates or time period<br>00) days <u>6 UDF</u><br>lowing local resp:<br>sity for the above services at the<br>and One Dollars and 0 Cents (9<br>by: <u>922119102049P100</u>                                                                                                    | a following rate<br>(001.00)<br>ing schedule:                  |
| Upon receipt of Purchase<br>4. The Contractor will pro-<br>5. The Contractor will be<br>Per proposal; a total not 1<br>6. The University Accour<br>7. The Contractor will re-<br>8. The Contractor X w<br>contractor, a signed state | ovide the above services on the f<br><u>a Order through: One Hundred (1</u><br>ovide the above services at the fo<br>compensated by Aubum Universi<br>to exceed amount of Nine Thousi<br>int Number that will fund the activit<br>ceive compensation for services p | ollowing dates or time period<br>00) days <u>6 UDF</u><br>lowing local new;<br>sity for the above services at the<br>ind One Dollars and 0 Cents (9<br>by: <u>922119102049P100</u><br>provided according to the follow<br>NOTES L<br>travel expenses. If travel experi-<br>emization of the actual transpor | a following rate<br>(001.00)<br>ing schedule:                  |

**11.** Save the agreement as a PDF file in the network folder with the related project documentation.

The steps to save the file may vary depending on your web browser. Here are two examples:

<u>Explorer:</u>

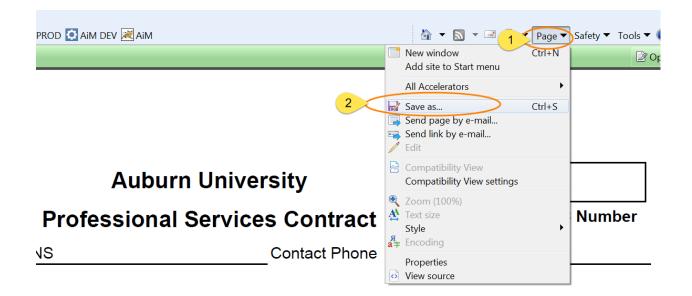

## Mozilla Firefox:

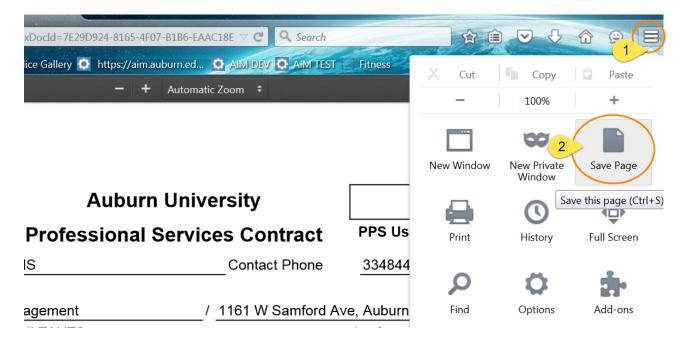

12. Attach the Agreement PDF file as a "Related Document" to the AiM Contract.

a. From the main Consultant Contract screen, go to the "Related Documents" view:

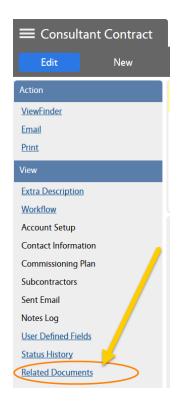

### b. On the Related Documents view, click on Edit

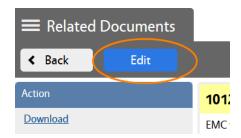

- c. Click on Add
- d. Browse the agreement PDF file and click on Next

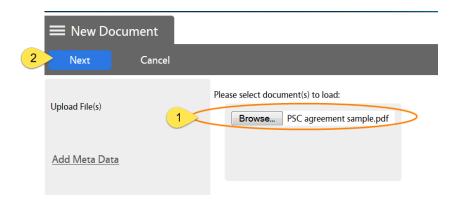

e. Enter the Document Type. In this case "PSC Agreement":

| ■ New Document        |       |                          |
|-----------------------|-------|--------------------------|
| Next Cancel           |       |                          |
| <u>Upload File(s)</u> | Title | PSC agreement sample.pdf |
| Add Meta Data         | Туре  | PSC Agreement Q          |

- f. Click on **Next** three times to bypass meta data and permissions options.
- g. Click on **Save** on the Related Documents screen.

| Related Documents |                                                                                                    |                 |               |                                              |        |      |           | ut Logout |
|-------------------|----------------------------------------------------------------------------------------------------|-----------------|---------------|----------------------------------------------|--------|------|-----------|-----------|
| Save              | Cancel                                                                                                    |                 |               |                                              |        |      |           | AiM       |
| 1012              |                                                                                                    |                 | Last          | Edited by ROCIO EVANS On 08/03/2015 09:12 AM |        |      |           |           |
| EMC will perform  | EMC will perform a pre-renovation materials survey, removal design, and monitoring for the building project. |                 |               |                                              |        |      |           |           |
| Document          | tListing                                                                                                    |                 |               |                                              | Attach | Link | Remove    | Add       |
| Thumbnail         | Title                                                                                                    | Current Version | Document Type | Extra Description                            |        |      | Related   | On        |
|                   | PSC agreement sample.pdf                                                                                     | 1.0             | PSC Agreement |                                              |        |      | Aug 03,   | 2015      |
|                   | 0189 EST.PDE                                                                                                 | 1.0             | AIM:DOCUMENT  |                                              |        |      | Jul 24, 2 | 015       |

h. Click on **Back** (or on Edit if you want to revise anything).

| Related Documents |      |  |  |  |  |  |  |
|-------------------|------|--|--|--|--|--|--|
| < Back            | Edit |  |  |  |  |  |  |
| Action            |      |  |  |  |  |  |  |
| <u>Download</u>   |      |  |  |  |  |  |  |

**13.** Change the Status to "**PRJ SUPPORT REVIEW**" in order to send the agreement to the Contract Specialist for Review.

### a. Click on Edit

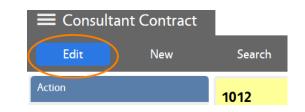

b. Go to Status and select "PRJ SUPPORT REVIEW"

| Consultant     | Contract Status  |                      |              |   |                        |
|----------------|------------------|----------------------|--------------|---|------------------------|
| Done           | Search           | Reset                | Cancel       |   |                        |
| Status         |                  |                      |              |   | Description            |
| CANCELED       |                  |                      |              |   | Canceled               |
| HOLD           |                  |                      |              |   | Hold                   |
| REQUESTED      |                  |                      |              |   | Requested              |
| PRI SUPPORT RE | VIEW             |                      |              |   | Project Support Review |
|                |                  |                      | Ail          | v |                        |
|                | Status           | PRJ SUPPORT REV      | VIEW Q       |   |                        |
|                | Туре             | PSC                  |              |   |                        |
|                |                  | Professional Service | es Contract  |   |                        |
|                | Reference Number |                      |              |   |                        |
|                | Capital Project  | 10-155               |              |   |                        |
|                |                  | Hill Residence Hall  | s - Building |   |                        |

### 14. Click on Save

### **CONTRACT STARTS ROUTING IN THE SYSTEM**